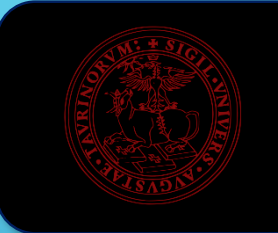

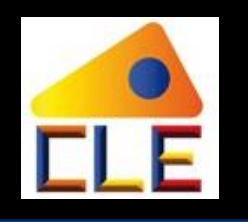

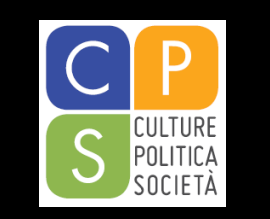

# I TEMI

- **La vita del corso di studio**
	- **Il sito della didattica**
	- **Gli uffici amministrativi**
	- **Altri servizi**
	- **Le regole (piani di studio, esami, prova finale…) e le buone prassi**
- **L'internazionalizzazione**
- **Le lingue e i lettorati**
- **Tutor studenti – ts.comint.dcps@unito.it**

## **Il sito della didattica – [www.didattica-cps.unito.it](http://www.didattica-cps.unito.it/)**

 $\overline{\phantom{a}}$ 

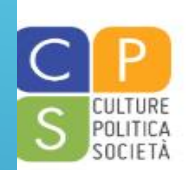

#### Dipartimento di Culture, Politica e Società Corsi di Studio del Dipartimento di Culture, Politica e Società

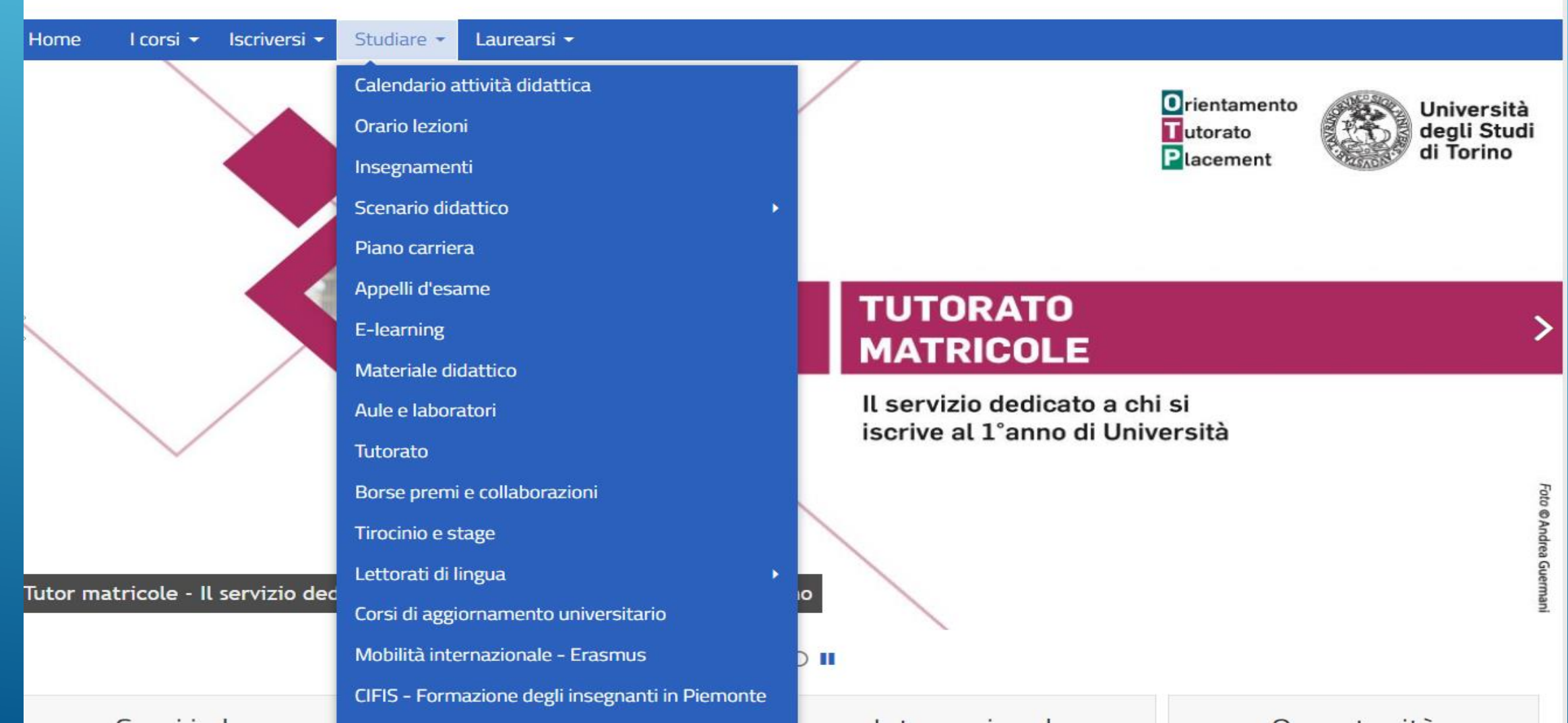

 $\cdots$ 

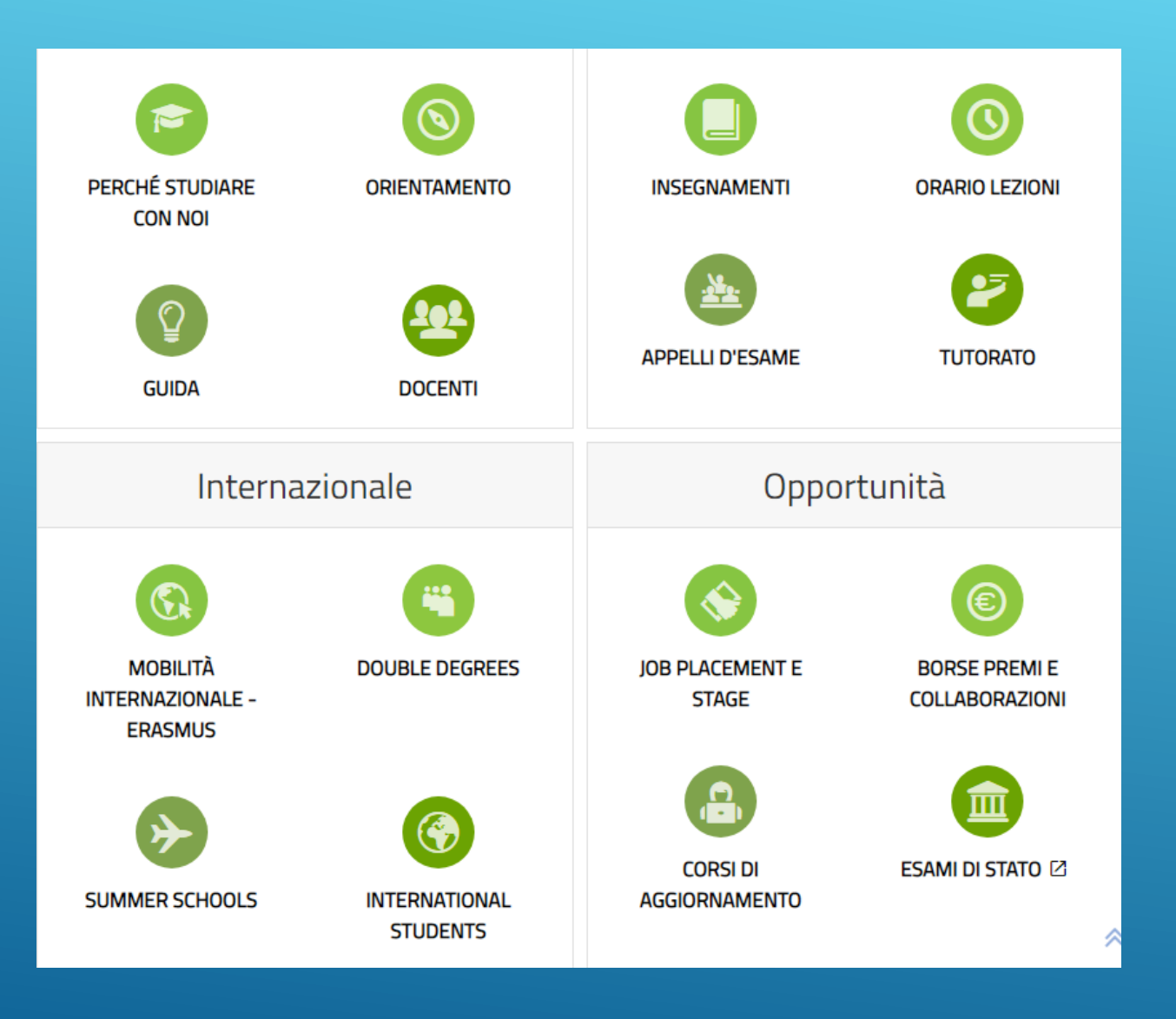

SITO DIDATTICA DEL DIPARTIMENTO DI CULTURE, POLITICA E SOCIETÀ

Guida degli studenti, informazioni e contatti utili su insegnamenti, docenti e orario di ricevimento, orario delle lezioni, orario degli appelli, programmi internazionali

#### Informazioni utili Informazioni su DIPARTIMENTO DI sul corso di studio nominativi e contatti CULTURE, POLITICA E SOCIETÀ Corsi di Laur Pa Corsi di Laurea Magistrale Organizzazio ne dei corsi **Comunicazioni** Laboratori, L-20 Corso di laurea in LM-1 Corso di laurea magistrale Avvisi e News Presidenti Comunicazione interculturale in Antropologia culturale ed seminari, lettorati, etnologia Rappresentanti degli studenti Da Unito.it L-20 Corso di laurea in variazione di orario LM-52 Corso di laurea Innovazione sociale. Management didattico Da UnitoNews magistrale in Scienze comunicazione e nuove tecnologie internazionali Esiti richieste studenti Segreteria studenti Esiti richieste L-36 Corso di laurea in Scienze LM-59 Corso di laurea Vademecum per chi studia internazionali, dello sviluppo e magistrale in Comunicazione riconoscimento della cooperazione pubblica e politica Contatti altre attivitàL-36 Corso di laurea in Scienze LM-59 Corso di laurea magistrale in Comunicazione, ict politiche e sociali e media L-39 Corso di laurea in Servizio LM-62 Corso di laurea Sociale magistrale in Scienze del governo LM-81 Area and Global Studies for International Cooperation

SITO DIDATTICA DEL

Sede didattica: Torino, Campus Luigi Einaudi Dipartimento di riferimento: Culture, Politica e Società **ZDipartimento associato:** Studi Umanistici Open day: in fase di aggiornamento

Presentazione del corso di laurea nel portale Universitaly (scheda SUA)

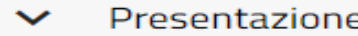

- Profili professionali e Obiettivi formativi  $\checkmark$
- Requisiti di ammissione  $\checkmark$
- Piano di studi e Guida dello Studente  $\checkmark$
- Orari e scadenze  $\checkmark$
- Altre attività, esami a scelta, esami sovrannumerari  $\checkmark$
- Riconoscimento crediti  $\checkmark$
- Avvisi del cds  $\checkmark$
- DM 509/99 modulistica  $\checkmark$
- Qualità e Rilevazione opinione studenti  $\checkmark$
- Proseguire gli studi  $\checkmark$
- Contatti e Organizzazione del cds  $\checkmark$

# **Gli uffici amministrativi**

#### **Segreteria Studenti**

Corso Regina Margherita, 60 - 10153 Torino Fax 011 6703147 [Contatto telefonico](http://www.unito.it/avvisi/martedi-1deg-dicembre-nuovo-contatto-telefonico-le-segreterie-studenti) per le Segreterie Studenti: **0116709900** (durante la telefonata selezionare tasto 6)

E' garantita la possibilità di parlare con un operatore dal lunedì al venerdì esclusivamente nell'orario 9.30- 11.30.

E' attivo un sistema di [Help Desk](https://hdstudenti.unito.it/) dedicato agli studenti/studentesse, che sostituisce il supporto fornito via email dalle segreterie studenti **Per il ricevimento IN PRESENZA prenotarsi direttamente sull'AGENDA CAMPUSNET** 

**INFORMAZIONI PRESENTI ALLA SEGUENTE PAGINA: [link](https://www.didattica-cps.unito.it/do/avvisi.pl/Show?_id=3ll7&search=%7Bprimopiano%7D%20eq%20%26%2339%3B1%26%2339%3B%20and%20%7Bdata%7D%20ge%20%26%2339%3B2015%2F11%2F09%26%2339%3B&sort=DEFAULT) Responsabile dott.ssa Angela Montrone**

Si accede al servizio **solo su appuntamento** e per le seguenti attività: •ritiro certificati uso estero •ritiro certificati uso privato per vecchie carriere ancora gestite in modalità cartacea, non informatizzate ("carriere meccanizzate") •ritiro pergamena •ritiro smart card •ritiro altra documentazione (ad esempio diploma originale di maturità) •consulenza amministrativa carriera.

# **Gli uffici amministrativi**

#### **SERVIZI DIDATTICI POLO CLE**

Campus Luigi Einaudi Palazzina D 1 I piano, stanza 16 **RICEVIMENTO online STUDENTI – su appuntamento – Prenotazioni su Agenda CampusNet** [Perona Piera](https://www.didattica-cps.unito.it/do/docenti.pl/Show?_id=pperona#tab-attivita)

**lunedì dalle 9,00 – 11,00 mercoledì dalle 14,00 alle 16.00**

**Referente: Sig.ra Piera Perona** Tel 0116704161 E [piera.perona@unito.it](mailto:piera.perona@unito.it)

PER CONSEGNA DOCUMENTAZIONE INVIARE un [TICKET tramite MyUnito](https://hdstudenti.unito.it/) - Polo CLE

### **Ufficio internazionalizzazione E Tutor Erasmus**

**E-MAIL** international.cle@unito.it

**Responsabile** dott.ssa Annarita Letizia 011/6703108 - 4179 - 4126 (Internazionalizzazione) 011/6709436 (Erasmus e doppi titoli)

#### **SPORTELLO – verificare sul sito:**

https://www.scuolacle.unito.it/internazionalita Supporto studenti internazionali, mobilità studentesca per tirocinio, studio e ricerca, Erasmus+, doppi titoli, tesi all'estero

- Informazioni sui corsi, **piano carriera**, procedure amministrative legate al corso di laurea;
- Riconoscimento crediti da precedenti carriere universitarie;
- Riconoscimento **altre attività /** Richiesta **esami sovrannumerari**
- Supporto per **Edumeter**.

# **Gli uffici amministrativi**

### **Ufficio Orientamento e Tutorato**

Campus Luigi Einaudi Lungo Dora Siena 100/A primo piano D1 stanza 24 10154 - Torino **RICEVIMENTO STUDENTI:** 

#### **SPORTELLO ONLINE: SIAMO DISPONIBILI A COLLOQUI VIA HANGOUT IL MARTEDI' DALLE 11:00 ALLE 13:00 E MERCOLEDI' DALLE 14 alle 15:30**

e-mail: [orientamento.cle@unito.it](mailto:orientamento.scuolacle@unito.it) - tutorato.cle@unito.it Facebook: [Orientamento-Tutorato Scuola Cle](http://www.facebook.com/home.php#!/orientamentotutorato.culturepoliticasocietatorino) Contatti: 011.6704998 – 011/6705596

#### **Ufficio Job Placement** Campus Luigi Einaudi Lungo Dora Siena 100/A primo piano D1 Uffici n.22, 23, 24, 25 10154 - Torino **RICEVIMENTO STUDENTI: SPORTELLO ONLINE: SIAMO DISPONIBILI A COLLOQUI VIA HANGOUT IL MARTEDI' dalle 11:00 alle 13:00 e il MERCOLEDI' DALLE 14,30 alle 16,30**  e-mail: [job.cle@unito.it](mailto:orientamento.scuolacle@unito.it) **Contatti** 011.6704898 / 4897 / 4896

- L'Ufficio Orientamento offre tutti i servizi legati all'Orientamento sulla scelta universitaria, sui percorsi di studio offerti a livello triennale e magistrale, ed è aperto a tutti i futuri studenti, famiglie, scuole, istituzioni pubbliche e private e agli studenti già iscritti;
- L'ufficio Job Placement offre informazioni e attivazione di tirocini curricolari, extra-curricolari e post-laurea;
- Supporto redazione cv.

# SERVIZI AGLI STUDENTI

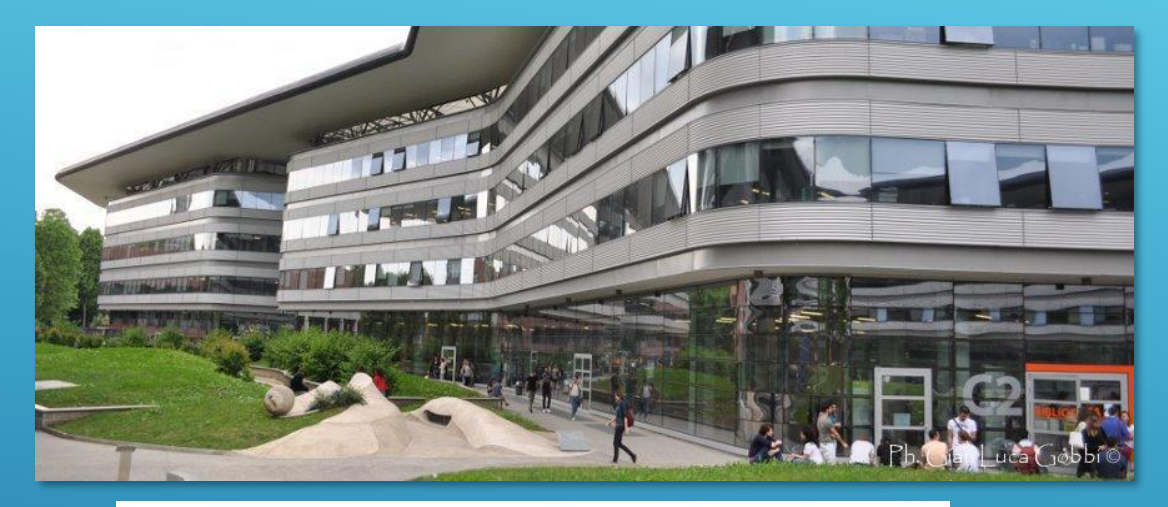

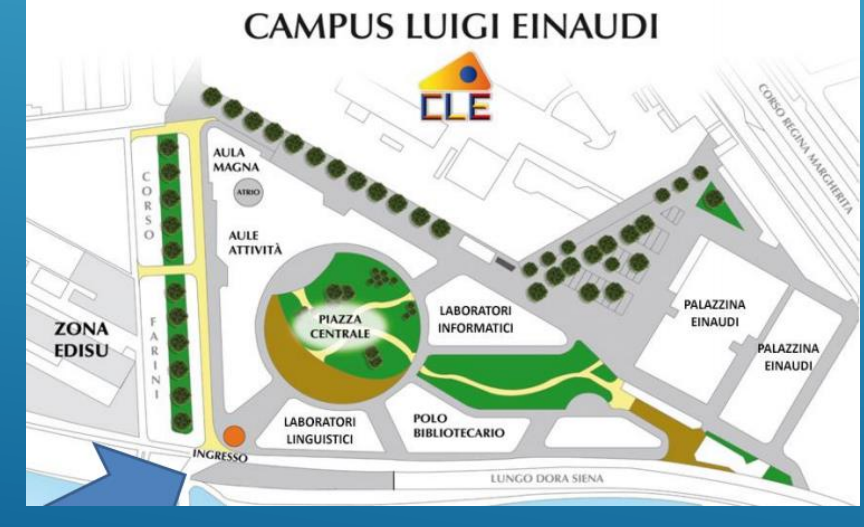

**BIBLIOTECA NORBERTO BOBBIO** Lungo Dora Siena 100 A - Torino Tel: 011670 8984 - 8991 - 9701 - 8977 - 8971

Consultare il sito della biblioteca per gli orari : PRENOTAZIONE OBBLIGATORIA TRAMITE l'applicativo Affuences [https://www.bibliotecabobbio.unito.it/it/la-biblioteca/orari](https://www.bibliotecabobbio.unito.it/it/la-biblioteca/orari-di-apertura)di-apertura

## **AULE STUDIO**

Sala 1 - piano, D1, stanza 8 Sala 2 - I° piano, C1, stanza 7 Angoli studio - I° e II° piano Palazzina **Einaudi** 

## **TUTORATO MATRICOLE**

Le tutor sono studenti e studentesse iscritti/e al loro ultimo anno, che offrono aiuto alle matricole nel loro percorso di studi universitario mettendo a disposizione la propria esperienza e le proprie competenze: sono un riferimento nel corso dell'intero anno accademico.

Il ruolo delle tutor è quello di accompagnare gli studenti e le studentesse nella fase iniziale del loro cammino universitario, non solo sulle questioni amministrative o sugli adempimenti, ma anche fornendo consigli utili basati sulla propria esperienza universitaria.

Le tutor forniscono ascolto, informazioni e supporto su: Organizzazione didattica, orari delle lezioni, sedi, laboratori, aule studio Tasse e come richiedere ISEE universitario Scadenze amministrative

## **TUTORATO MATRICOLE**

Compilazione del piano carriera e valutazione dei corsi (Edumeter) Utilizzo delle piattaforme web dell'Università e i canali per tenersi informati Erasmus e mobilità internazionale Borse di studio, contratti di collaborazione, tirocini curriculari Comunicazione con docenti e segreterie Opportunità di associazionismo e attività culturali e sportive per studenti e studentesse **RICEVIMENTO: Ricevimento mese di novembre 2021:** martedì 14.00 - 16.00 giovedì 12.00 - 14.00 [Il link della nostra stanza virtuale è il seguente:](https://meet.google.com/zje-qxqj-vpo) Meet zje-qxqj-vpo (google.com

**Consultare la pagina dedicata: https://www.didatticacps.unito.it/do/home.pl/View?doc=tutorato\_matricole.html**

## **LETTORATI DI LINGUA STRANIERA**

Si informano tutti gli studenti di Comunicazione interculturale che gli **immatricolati alla coorte 2021** che vorranno usufruire dell'insegnamento previsto al II anno della Lingua e Traduzione Inglese o della Lingua Francese (corsi attivati dal Dipartimento di Culture, politica e società nell'a.a. 2022/23) potranno prendere contatto con i lettori del Dipartimento CPS già a partire da questo anno accademico

Le informazioni relative al Lettorato di Lingua inglese sono reperibili al seguente link <http://www.didattica-cps.unito.it/do/home.pl/View?doc=lettorati/inglese.html> Lingua francese: in corso di definizione

I restanti corsi di Lingua e relativi lettorati sono offerti dal Dipartimento di Studi Umanistici Gi studenti seguono le indicazioni generali riportate sul sito, per problemi specifici oczorre contattare i lettori:

- es: Lettorato di spagnolo Juan Manuel [Fernandez](http://culture.campusnet.unito.it/do/corsi.pl/Show?_id=qfes;sort=DEFAULT;search=%7baa%7d%20%3d~%20m/16/i%20and%7baa%7d%20%3d~%20m/17/i;hits=202) Martinez
- Per gli altri insegnamenti di Lingua, contattare il docente

**ATTENZIONE SE VI SONO INSEGNAMENTI SUDDIVISI PER LETTERA (A-L o M-Z) – dovrai seguire le lezioni e sostenere l'insegnamento in base all'iniziale del tuo cognome Ad esempio ROSSI – seguirà e sosterrà l'insegnamento con la suddivisione M-Z**

## **COMPILAZIONE PIANO CARRIERA COORTE 2021**

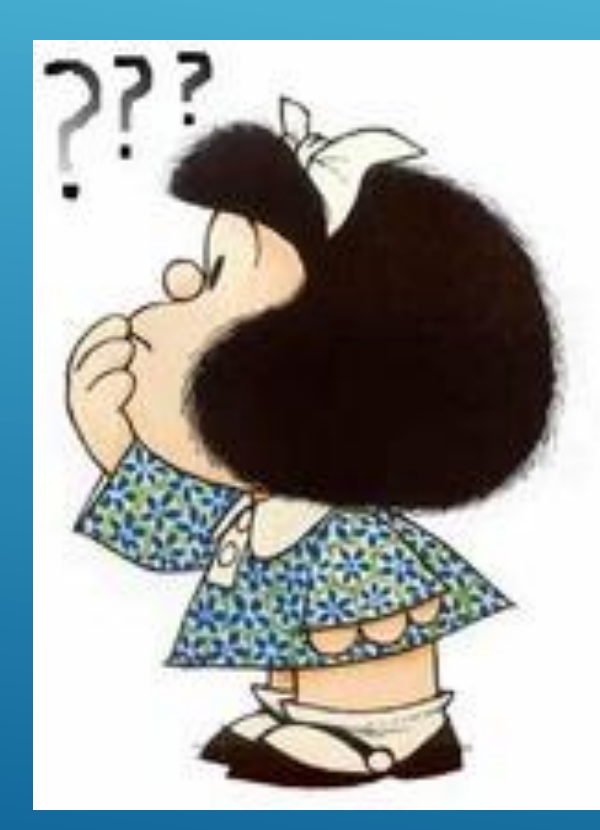

La compilazione online del piano carriera consiste nella scelta delle attività didattiche al fine di poter sostenere i relativi esami. **Il piano carriera deve essere compilato per l'intera durata del corso di studio (180 cfu)** secondo le regole di scelta previste per la coorte di riferimento.

Il piano carriera va ricompilato interamente ogni volta che sia necessario apportare modifiche e sempre all'inizio di ogni anno accademico e comunque entro la scadenza prevista nell'a.a.

COMPILARE il piano carriera comporta anche scegliere il tipo di impegno accademico (modificabile per l'a.a. 2021/22 fino al 27 gennaio 2022) che può essere part-time o full-time. La differenza è nel numero di crediti che puoi SOSTENERE: l'impegno part-time prevede un massimo di 36 cfu per l'anno accademico

PER COMPILARE il piano carriera accedi alla tua MyUnito e seleziona l'icona «Compilazione piano carriera»

## **Le regole (piani di studio, esami, …) e le buone prassi**

pieno/temp

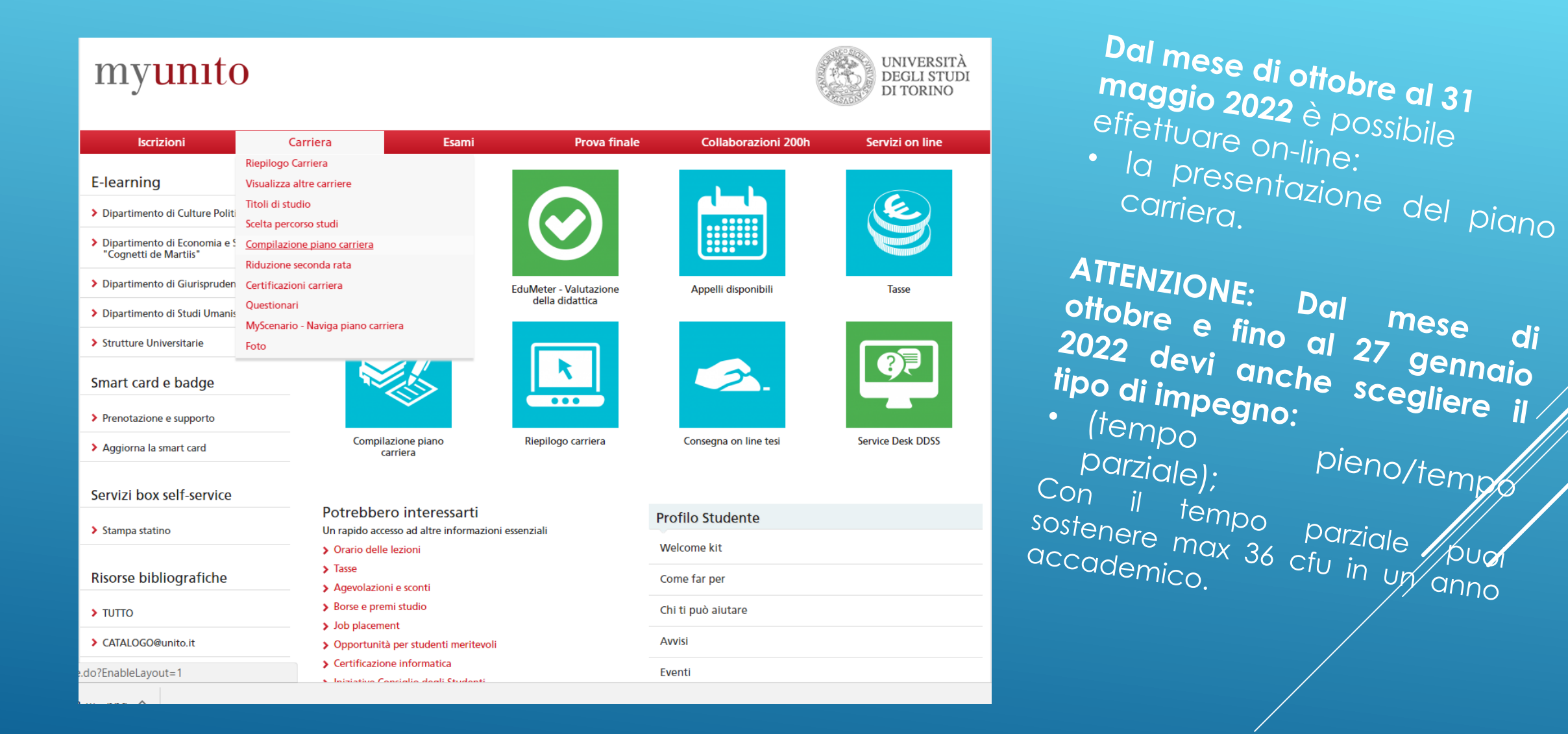

In questa pagina puoi effettuare la selezione delle attività didattiche da inserire nel piano carriera.

#### **NOTA BENE**

L'utilizzo dei pulsanti del browser per navigare nella pagina può portare ad anomalie ed errori nella compilazione del piano. Attenersi alla navigazione proposta all'interno della pagina.

#### Regola di Scelta - num.1 - Anno di Corso 1

ESAMI OBBLIGATORI - Attività Obbligatorie:

■ INTRODUZIONE ALL'ANTROPOLOGIA CULTURALE (CPS0103) - [ CFU: 12 ]

■ ISTITUZIONI DI SOCIOLOGIA (CPS0104) - [ CFU: 12 ]

LINGUISTICA GENERALE D (LF960) - [CFU: 6]

Conferma la scelta e prosegui

#### Dati del Piano di Studio in compilazione

Anno di offerta: 2018

Anno del regolamento: 2018

#### Regola di Scelta - num.3 - Anno di Corso 1

DUE ESAMI A SCELTA FRA - Scegli esattamente 12 CFU tra i seguenti esami

Opzioni sceglibili dalla regola:

FILOSOFIE E RELIGIONI DELL'INDIA E DELL'ASIA CENTRALE (LET0648) - [CFU: 6]

STORIA DELLE AMERICHE (CPS0009) - [CFU: 6]

STORIA DELLE RELIGIONI MOD. 1 (LET0188) - [CFU: 6]

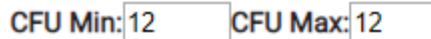

Regola succ.

Dati del Piano di Studio in compilazione

Anno di offerta: 2018

Anno del regolamento: 2018

#### Regola di Scelta - num.4 - Anno di Corso non definito

UN ESAME A SCELTA FRA - Scegli esattamente 12 CFU tra i seguenti esami

#### Opzioni sceglibili dalla regola:

- LINGUA ARABA (prima annualità) (LIN0050) [CFU: 12]
- E LINGUA CINESE B (prima annualità) (STU0035) [ CFU: 12 ]
- LINGUA E CULTURA SWAHILI (LET0194) [ CFU: 12 ]
- LINGUA E LETTERATURA SANSCRITA (LET0190) [CFU: 12]
- ELINGUA E LINGUISTICA TEDESCA (12 CFU) (STU0005) [ CFU: 12 ]
- LINGUA E TRADUZIONE FRANCESE A (12 CFU) (LET1062) [CFU: 12]
- LINGUA E TRADUZIONE SPAGNOLA (LET0741) [ CFU: 12 ]
- ELINGUA HINDI (prima annualità) (LIN0007) [CFU: 12]

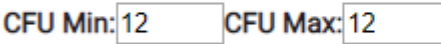

Regola succ.

#### Regola di Scelta - num.5 - Anno di Corso non definito

ALTRE ATTIVITA' - Scegli esattamente 6 CFU tra i seguenti esami

#### Opzioni sceglibili dalla regola:

ALTRE ATTIVITA' (SCP0295) - [ CFU: 6 ]

ALTRE ATTIVITA' (SCP0194) - [CFU: 3]

ALTRE ATTIVITA' (SCP0378) - [CFU: 3]

LABORATORIO: RELIGIONI, SPIRITUALITÀ E GLOBALIZZAZIONE (CPS0236) - [CFU: 3]

LABORATORIO DI ETNOGRAFIA (CPS0146) - [ CFU: 3 ]

LABORATORIO DI RICERCA: L'INTERVISTA (CPS0235) - [CFU: 3 ]

ELABORATORIO DI SCRITTURA: COME SI COSTRUISCE UNA TESI DI LAUREA (CPS0011) - [ CFU: 3 ]

E LABORATORIO - GENERE E SESSUALITÀ: ESPERIENZE DI RICERCA A CONFRONTO (CPS0258) - [CFU: 3]

POLITICA, MEDIA E SCIENZA: FISICA PER CITTADINI (CPS0255) - [CFU: 6]

TIROCINI E STAGE (CPS0058) - [ CFU: 3 ]

TIROCINI E STAGE (CPS0056) - [ CFU: 6]

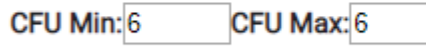

Regola succ.

#### Regola di Scelta - num.12 - Anno di Corso 3

UN ESAME A SCELTA FRA - Scegli esattamente 6 CFU tra i seguenti esami

#### Opzioni sceglibili dalla regola:

FILOSOFIA POLITICA (CPS0073) - [ CFU: 6]

☑ SOCIOLOGIA DELLA DEVIANZA (SCP0160) - [ CFU: 6 ]

SOCIOLOGIA POLITICA (SCP0141) - [CFU: 6]

STORIA DEL PENSIERO POLITICO (SCP0164) - [ CFU: 6]

CFU Max: 6 CFU Min: 6

Regola succ.

#### Dati del Piano di Studio in compilazione

Anno di offerta: 2018

Anno del regolamento: 2018

#### Regola di Scelta - num.13 - Anno di Corso 3

TRE ESAMI A SCELTA FRA - Scegli esattamente 18 CFU tra i seguenti esami

#### Opzioni sceglibili dalla regola:

ANALISI DELLE POLITICHE PUBBLICHE (SCP0302) - [ CFU: 6 ]

ANTROPOLOGIA DEI MEDIA (STU0327) - [CFU: 6]

ANTROPOLOGIA DELLE RELIGIONI (SCF0159) - [ CFU: 6 ]

ANTROPOLOGIA DEL MEDIO ORIENTE (CPS0291) - [CFU: 6]

COOPERAZIONE INTERNAZIONALE: SPAZI, APPROCCI, POLITICHE (CPS0135) - [CFU: 6]

ETNOMUSICOLOGIA (SCF0465) - [CFU: 6]

GEOGRAFIA LINGUISTICA B (LET0782) - [CFU: 6]

#### Geografia sociale CPS0222

LINGUISTICA (CORSO AVANZATO) (LET1083) - [ CFU: 6]

PROCESSI CULTURALI E POLITICHE SOCIALI (CPS0027) - [CFU: 6]

SOCIOLOGIA DEL DIRITTO (CPS0275) - [ CFU: 6 ]

SOCIOLOGIA DELL'ISLAM (SCP0193) - [CFU: 6]

Sociologia delle mafie CPS0706

SOCIOLOGIA DELLA SALUTE (SCP0154) - [ CFU: 6]

Antropologia della comunicazione CPS0575

CFU Min: 18 CFU Max: 18

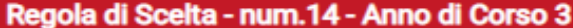

PROVA FINALE - Attività Obbligatorie:

PROVA FINALE (SCP0264) - [ CFU: 6 ]

Conferma la scelta e prosegui

Dati del Piano di Studio in compilazione

Anno di offerta: 2018

Anno del regolamento: 2018

#### Regola di Scelta - num.16 - Anno di Corso non definito

Nell'esame a scelta si possono selezionare Attività Formative sia dalla regola "A scelta stesso corso" sia dalla regola successiva "Libera" per un minimo di 12 CFU e un massimo di 24 CFU

A SCELTA STESSO CORSO - Scegli da 1 a 24 CFU tra i seguenti esami

#### Opzioni sceglibili dal Corso: COMUNICAZIONE INTERCULTURALE [005706]

- ANALISI DELLE POLITICHE PUBBLICHE (SCP0302) [ CFU: 6 ]
- ANTROPOLOGIA DELLE RELIGIONI (SCF0159) [ CFU: 6 ]
- ANTROPOLOGIA POLITICA (CPS0293) [ CFU: 6 ]
- COMUNICAZIONE PUBBLICA (CPS0112) [ CFU: 6]
- DIALETTOLOGIA ITALIANA A (LET1057) [ CFU: 6]
- ETNOLOGIA (CPS0109) [ CFU: 6 ]
- FILOSOFIA POLITICA (CPS0073) [ CFU: 6 ]
- FILOSOFIE E RELIGIONI DELL'INDIA E DELL'ASIA CENTRALE (LET0648) [ CFU: 6]
- GEOGRAFIA LINGUISTICA B (LET0782) [CFU: 6]
- LABORATORIO DI ETNOGRAFIA (CPS0146) [ CFU: 3 ]
- LABORATORIO DI RICERCA: L'INTERVISTA (CPS0235) [CFU: 3 ]
- LABORATORIO DI SCRITTURA: COME SI COSTRUISCE UNA TESI DI LAUREA (CPS0011) [ CFU: 3 ]
- E LABORATORIO GENERE E SESSUALITÀ: ESPERIENZE DI RICERCA A CONFRONTO (CPS0258) [ CFU: 3 ]
- LINGUA CINESE B (prima annualità) (STU0035) [CFU: 12]
- LINGUA E CULTURA SWAHILI (LET0194) [ CFU: 12 ]
- LINGUA E LETTERATURA SANSCRITA (LET0190) [ CFU: 12 ]
- ELINGUA E LINGUISTICA TEDESCA (12 CFU) (STU0005) [ CFU: 12 ]
- □ LINGUA E SOCIETA' (STU0449) [ CFU: 6 ]
- LINGUA E TRADUZIONE FRANCESE A (12 CFU) (LET1062) [ CFU: 12 ]
- LINGUA E TRADUZIONE SPAGNOLA (LET0741) [CFU: 12]
- LINGUA HINDI (prima annualità) (LIN0007) [CFU: 12]
- LINGUISTICA (CORSO AVANZATO) (LET1083) [ CFU: 6 ]
- POLITICA, MEDIA E SCIENZA: FISICA PER CITTADINI (CPS0255) [ CFU: 6 ]
- PROCESSI CULTURALI E POLITICHE SOCIALI (CPS0027) [CFU: 6]

Se si vogliono inserire insegnamenti nel taf D non appartenenti al corso di studio in Comint ma ad altri corsi di laurea triennale, cliccare su «Salta la scelta» e poi «Aggiunti attività»

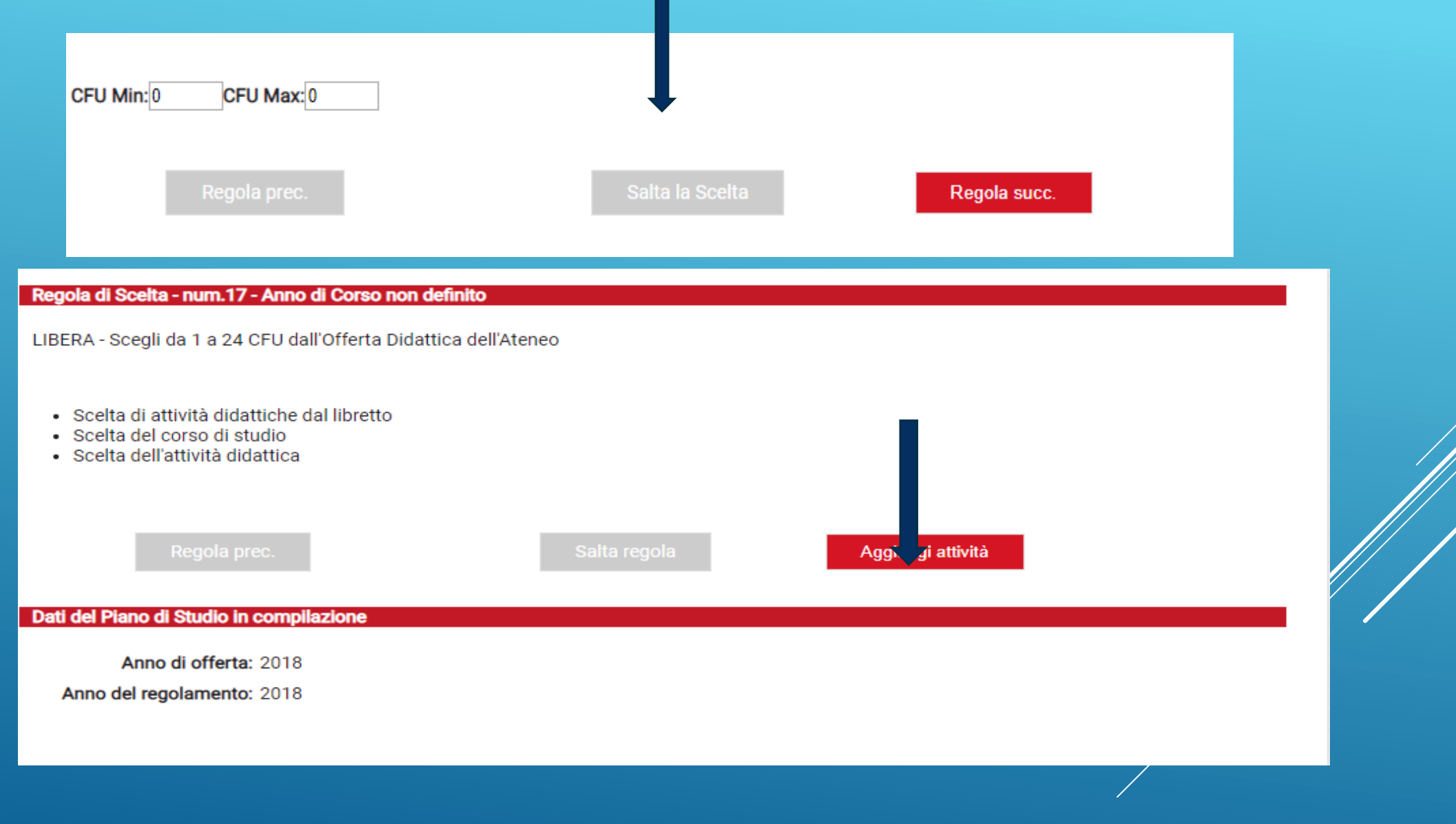

## Nella schermata compaiono i corsi di studio di I livello di altri dipartimenti, scegliete il corso di studio di vostro interesse

#### [010103] - STUDI UMANISTICI

[005701] LETTERE [005704] SCIENZE DELLA COMUNICAZIONE [005705] CULTURE E LETTERATURE DEL MONDO MODERNO [012702] LINGUE E CULTURE DELL'ASIA E DELL'AFRICA [2701L31] DAMS (DISCIPLINE DELLE ARTI, DELLA MUSICA E DELLO SPETTACOLO)

[010102] - STUDI STORICI

[005703] STORIA [2601L31] BENI CULTURALI

[010101] - SCIENZE VETERINARIE

[010701] PRODUZIONI E GESTIONE DEGLI ANIMALI IN ALLEVAMENTO E SELVATICI

[010100] - SCIENZE MEDICHE

[070704] INFERMIERISTICA (ABILITANTE ALLA PROFESSIONE SANITARIA DI INFERMIERE) [070718] DIETISTICA (ABILITANTE ALLA PROFESSIONE SANITARIA DI DIETISTA)

[010099] - SCIENZE ECONOMICO-SOCIALI E MATEMATICO-STATISTICHE

[102722] ECONOMIA E COMMERCIO

![](_page_26_Picture_16.jpeg)

![](_page_26_Picture_17.jpeg)

 $\longrightarrow$  Iniziative

Iniziative

> Mobilità internazionale

Bandi di Mobilità

![](_page_26_Picture_18.jpeg)

## Se volete ancora inserire un insegnamento da altro corso di studio, cliccare su «Aggiungi attività»

#### Regola di Scelta - num.17 - Anno di Corso non definito

LIBERA - Scegli da 1 a 24 CFU dall'Offerta Didattica dell'Ateneo

- · Scelta di attività didattiche dal libretto
- · Scelta del corso di studio
- · Scelta dell'attività didattica
- Aggiungi attività

#### Dati del Piano di Studio in compilazione

Anno di offerta: 2018

Anno del regolamento: 2018

#### **Attività scelte:**

![](_page_27_Picture_38.jpeg)

#### **Area Riservata**

Logout

**Cambia Password** 

**Altre Carriere** 

#### > Home

Anagrafica Messaggi Canali tematici

> Segreteria

> Piano di Studio

> Carriera

 $\frac{1}{2}$  Esami

> Tirocini e stage

HomePage Stage Opportunità Gestione tirocini

Mobilità internaziona

> Iniziative

Questa pagina visualizza le attività didattiche tra cui scegliere suddivise per Percorso di Studio. A fianco di un'attività didattica possono essere elencate tra parentesi le attività raggruppate.

#### Attività didattiche scelte

![](_page_28_Picture_69.jpeg)

#### Attività didattiche selezionabili dal corso BENI CULTURALI

![](_page_28_Picture_70.jpeg)

![](_page_29_Picture_6.jpeg)

Cambia CDS

![](_page_29_Picture_2.jpeg)

![](_page_30_Figure_0.jpeg)

#### Attività Didattiche con Anno di Corso non definito

![](_page_31_Picture_14.jpeg)

#### Attività Didattiche - Anno di Corso 1

![](_page_31_Picture_15.jpeg)

ca

![](_page_31_Picture_16.jpeg)

#### Attività Didattiche - Anno di Corso 3

![](_page_32_Picture_9.jpeg)

![](_page_32_Figure_2.jpeg)

### Scelta degli Insegnamenti di:

#### **ATTENZIONE!!!**

Per portare a termine la compilazione è necessario confermare definitivamente il piano carriera. Le attività didattiche verranno inserite nel libretto successivamente alla scadenza per la presentazione dei piani.

![](_page_33_Picture_4.jpeg)

## ATTENZIONE: SE SI VUOLE VISUALIZZARE IL PIANO CARRIERA GIA' CONFERMATO NON UTILIZZARE IL PULSANTE «MODIFICA PIANO»

Esami - SOLO per Passaggio, trasferimento, ricognizione, rivalutazione carriera

Servizio civile nazionale

**ECDL full** 

**Tirocini e stage** 

Progetto UNI.COO.

**Biennale Democrazia** 

**ChinaMed Business Program** 

Seminari promossi nell'ambito di cds in doppio titolo

Summer schools: TO CHINA, TO INDIA, TO MID EAST, ENGAGING CONFLICT, WOLVERHAMPTON

**Region Europe** 

**Region Latinoamericana** 

EU Model ed altri simulation games

Attività di volontariato certificata

Certificati linguistici

Attività promosse da soggetti esterni

Collaborazioni continuative con i Massmedia

Partecipazione ad attività di ricerca

Attività lavorativa pertinente al progetto formativo

## ATTIVITÀ FORMATIVE RICONOSCIBILI NELL'AMBITO DELLE ALTRE ATTIVITA'

https://www.didatticacps.unito.it/do/home.pl/View?do c=/Guida/altre\_attivita.html

3 o 6 CFU riconosciuti per seminari, laboratori o attività formative.

1. Partecipare all'attività

2. Compilare il modulo per il riconoscimento crediti

3. Inviare modulo e documentazione tramite Tic

## Dopo il piano carriera, riepiloghiamo i passi successivi prima di iscriversi all'appello:

## **1. Valutazione della Didattica – Edumeter obbligatoria per tutti gli studenti frequentanti e non frequentanti**

Il questionario deve essere compilato per ciascun insegnamento previsto per l'anno accademico in corsó a partire dai due terzi del periodo di lezione o comunque prima dell'iscrizione all'esame. Il questionario è **differenziato** a seconda che lo studente dichiari di essere frequentante (frequenza maggiore al 50%) o non frequentante (frequenza inferiore al 50%). Per accedere al questionario sugli insegnamenti è necessario:

- 1. avere già confermato il piano carriera (entro le ore 20 del giorno precedente)
- 2. collegarsi a [EduMeter](http://www.edumeter.unito.it/) da Myunito
- 3. inserire le proprie credenziali SCU.

![](_page_35_Picture_6.jpeg)

Didattica 2020-2021

![](_page_35_Picture_7.jpeg)

![](_page_35_Picture_8.jpeg)

![](_page_35_Picture_9.jpeg)

![](_page_35_Picture_10.jpeg)

![](_page_35_Picture_11.jpeg)

![](_page_35_Picture_12.jpeg)

![](_page_35_Picture_13.jpeg)

Service Desk Direzione

Appelli disponibili

Tasse

Compilazione piano

**Dopo il piano carriera e la valutazione Edumeter, come CI SI ISCRIVE A UN ESAME?**

## **2. Iscrizione all'appello (secondo semestralità) NON SI PUO' SOSTENERE UN ESAME DEL SECONDO SEMESTRE 2021/22 NELLA SESSIONE DI GENNAIO E FEBBRAIO 2022**

Collegati al portale [www.unito.it](http://www.unito.it/) e accedi alla MyUniTO Studente Successivamente seleziona dal menu "Esami" la voce "Appelli disponibili", oppure dal menu "Carriera" la voce "Libretto".

E' possibile iscriversi ad uno o più appelli esclusivamente nel periodo di apertura delle iscrizioni

**ATTENZIONE: se vi sono corsi suddivisi per lettera (es. A-L) potranno iscriversi solo gli studenti i cui cognomi inizino con tali lettere**

## • **Che cosa devo fare se non trovo nessun appello a cui potermi iscrivere?** Verifica che l'insegnamento di cui vuoi sostenere l'esame sia presente nel tuo libretto online. Verifica inoltre che i termini per effettuare la prenotazione da web siano aperti

## • **Che cosa devo fare se non riesco a iscrivermi?**

Accertati di essere in regola con il pagamento delle tasse universitarie, di aver compilato e confermato il piano carriera, di aver effettuato la valutazione Edumeter e soprattutto che l'attività didattica a cui vuoi iscriverti sia presente nel tuo libretto on line.

## **PASSPORT.Unito coorte 2021**

Il percorso Passport.Unito **è obbligatorio** esclusivamente per gli studenti che abbiano **ottenuto nel TOLC un punteggio inferiore** alla soglia prevista (punteggio 48) Nel caso in cui non si raggiungesse tale punteggio sono previsti degli Obblighi Formativi aggiuntivi (OFA). Per soddisfare gli OFA il corso di studio richiede PASSPORT. Gli OFA dovranno essere espletati entro il primo anno di corso e prima dell'iscrizione al secondo anno.

*Ti consigliamo di seguire il percorso online Passport.Unito subito dopo l'immatricolazione per prepararti ad affrontare le nuove sfide del mondo universitario e per potenziare le soft skills necessarie per la riuscita accademica*. **Come funziona:**

Puoi accedere alla piattaforma Passport.Unito solo dopo avere effettuato l'immatricolazione al corso di laurea, autenticandoti alla MyUniTO Studente o inserendo le tue credenziali direttamente sulla piattaforma.

https://www.passport.unito.it/

**COORTE 2020: chi si è iscritto/iscritta a seguito di abbreviazione di carriera (passaggi/trasferimenti/2 lauree) DEVE EFFETTUARE OBBLIGATORIAMENTE IL PERCORSO PASSPORT.UNITO**

## **GLI INSEGNAMENTI**

**ISCRIVERSI AI CORSI SU CAMPUSNET**: Sul sito della didattica del dipartimento CPS troverai le pagine dei singoli insegnamentl, a cui potrai iscriverti (in fondo alla pagina) dopo aver effettuato l'accesso con le credenziali di Unito (in alto a destra login)

Iscriversi è importante in quanto permette ai docenti una comunicazione diretta con gli iscritti

![](_page_38_Picture_3.jpeg)

## **MOODLE**

Sulla piattaforma Moodle vengono caricati, a discrezione del docente, i materiali didattici: slides, lezioni registrate, simulazioni, esercitazioni da consegnare ecc. Per accedere alla pagina Moodle di un insegnamento basta utilizzare il collegamento presente in fondo alla pagina dell'insegnamento «Vai a Moodle». Per iscriverti devi effettuare l'accesso con le tue credenziali

Dopo averci cliccato, appare il sito Moodle e si dovrà confermare l'iscrizione alla pagina Moodle dell'insegnamento cliccando su iscrivimi. Una volta cliccato ci si troverà iscritti e si potranno vedere i contenuti caricati dal docente o dalla docente.

![](_page_40_Picture_0.jpeg)

Webex è la piattaforma che UniTo ha utilizzato per le lezioni online e che utilizza per il ricevimento online: per connetterti basta usare il link della lezione fornito dal docente (pubblicato nella pagina del corso, o su Moodle o comunicato via email).

Sarà necessario installare l'applicazione ed accedere con le proprie credenziali

## **Help desk**

A partire dal **18 ottobre 2021** per i corsi di studio del Dipartimento di Culture, Politica e Società sarà attivo il **sistema di Help Desk anche per i servizi di supporto alla didattica.**

L'Help Desk è uno strumento di semplificazione della gestione delle problematiche relative alla carriera studentesca e consente di consultare un elenco di possibili soluzioni (lista di [FAQ](https://fire.rettorato.unito.it/helpdesk_ddss/)), le stesse verranno aggiornate il 18 ottobre anche per il Dipartimento di CPS) oppure, nel caso in cui non si riesca ad ottenere la soluzione al problema con le FAQ, permette di inoltrare una richiesta di assistenza, ricevendo una risposta di risoluzione personalizzata.

Il servizio è raggiungibile direttamente dalla MyUniTo personale o dalla pagina pubblica del Portale.

## **Come faccio ad aprire un ticket nel servizio Help Desk?**

Una volta aperto il portale del Service Desk, dall'icona sulla pagina di MyUnito dovrai selezionare il polo di afferenza (nel nostro caso, il Polo Campus Luigi Einaudi CLE). Potrai vedere un elenco di FAQ che sono state già predisposte: ti consigliamo, prima di aprire un ticket, di guardare se è già presente la risposta che cerchi! In caso contrario, clicca su qualsiasi domanda e verrai reindirizzato/a su una pagina con scritto "Hai trovato le informazioni che cercavi?" e l'icona per aprire un nuovo ticket.

### **Come e quando verrà evaso il mio ticket?**

Riceverai una mail di conferma sull'account di posta istituzionale sia quando pubblicherai il ticket sia quando l'ufficio provvederà a risponderti. Solitamente le tempistiche sono brevi, ma possono variare a seconda dell'affluenza (si ricorda, inoltre, che è attivo solo dal lunedì al venerdì).

## **DOCUMENTI E INFORMAZIONI UTILI DA CONSULTARE**

**VADEMECUM PER CHI STUDIA** reperibile alla seguente pagina <https://www.unito.it/didattica/immatricolazioni-e-iscrizioni>

**SEZIONE TASSE e REGOLAMENTO TASSE E CONTRIBUTI**: <https://www.unito.it/didattica/tasse>

**FAQ EDUMETER**: [https://www.unito.it/sites/default/files/faq\\_opinione\\_studenti.pdf](https://www.unito.it/sites/default/files/faq_opinione_studenti.pdf)

**CALENDARIO ATTIVITA' DIDATTICA 2021/22:** https://www.didattica[cps.unito.it/do/home.pl/View?doc=Studiare/calendario\\_didattico.html](https://www.didattica-cps.unito.it/do/home.pl/View?doc=Studiare/calendario_didattico.html)

**DISPOSIZIONI PER CHI STUDIA IN UNITO (**box Studiare in Unito a.a. 2021/22): https://www.unito.it/ateneo/gli-speciali/coronavirus-aggiornamenti-la-comunitauniversitaria/disposizioni-chi-studia-e

## Servizi didattici polo CLE– stanza 16 – primo piano – palazzina D1

# Grazie e Arrivederci

![](_page_43_Picture_2.jpeg)

![](_page_43_Picture_3.jpeg)